## Junior Lyceum Annual Examinations 2001

Education Assessment Unit - Education Division

Information Technology Form 1 Time: 1 hour 1 i) Finish the diagram below by filling in the name of each device in the appropriate box. An example is provided. System Unit 5 ii) Fill in the table below by writing names of appropriate devices under the two categories. You may use device names from exercise (i) **Input Devices Output Devices** 6

2 i) Maria uses the Paint program. Help her make some notes about the tools she uses. **Using the words in the box below, fill in the blanks in each of the sentences.** 

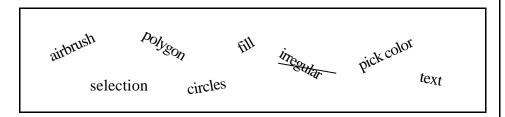

- a) The free-form select tool can be used to make <u>irregular</u> selections.
- b) Use this button to \_\_\_\_\_ a shape with the foreground colour.
- c) We use the ellipse tool to draw \_\_\_\_\_ as well as ellipses!
- d) This is the \_\_\_\_\_ tool. It is used to select areas of your drawing.
- e) You can type in letters by using the \_\_\_\_\_ tool.
- f) It is as if you are spraying paint with this tool. It's called the \_\_\_\_\_tool.
- g) The \_\_\_\_\_ tool lets you draw many-sided shapes.
- h) When the \_\_\_\_\_ tool is selected, it is used to choose colours from your painting.

ii) Match each of the sentences you have completed above to a tool button by writing its letter in the appropriate circle. The first one has been done for you.

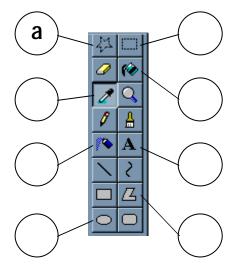

7

7

iii) Janet used a paint program to draw the design shown in Fig. 1 and developed it into Fig. 2 . She made notes while she did it but they are not in order...

## Put the sentences into the correct order. Examples are provided:

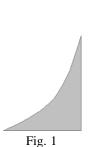

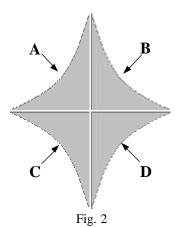

|   | Pasted the shape B once.                                   |  |
|---|------------------------------------------------------------|--|
| 3 | Selected and copied the shape A. (Fig. 1)                  |  |
| 1 | Used line and curve tools to draw shape A.                 |  |
|   | Filled shape A with paint bucket.                          |  |
|   | Flipped shape B horizontally and placed it next to shape A |  |
|   | Pasted shapes C and D and flipped them vertically          |  |
|   | Positioned shapes C and D just below the others            |  |
|   | Selected and copied shapes A and B                         |  |

6

iv) The picture below shows part of the colour bar from MS Paint. The enlarged part shows the currently selected colours. **Fill in the blanks using words from the box below.** 

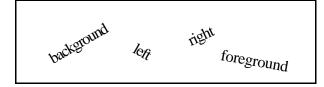

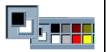

| The picture shows black as    | the                   | _ colour, this is selected |
|-------------------------------|-----------------------|----------------------------|
| by clicking the               | _ mouse button. The _ | colour is                  |
| white and this is selected by | y clicking the        | mouse button.              |

4

- Alex is using Microsoft Excel to keep record of the results of a football league. He uses spreadsheet functions to make automatic calculations for him.
  - In cell C3 he adds the values under W, D and L.
  - In cell **I3**, he deducts the value under A from F.
  - In cell **J3**, he calculates the number of points a team has. Teams receive <u>3</u> points for each win, and no points for losses. (Refer to Key when necessary)
  - i) Write the appropriate formula in each of the boxes a; b; and c.
     N.B. Make sure that the results of the formulas remain correct even if the values change.

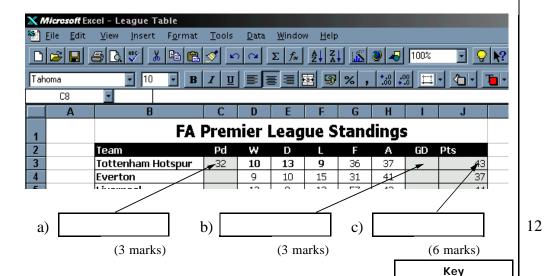

Pd

GD

Matches Played

Matches Drawn

Matches Won

Matches Lost
Goals in Favour

Goals Against

Goal Difference

Number of Points

ii) Insert one of the following in each of the blank spaces:-

column; value; formula; label; row;

- a) Cell C3 contains a \_\_\_\_\_\_.
- b) Cells next to each other are known as a \_
- c) Cell B4 contains a \_\_\_\_\_\_.
- d) Many cells on top of each other are called a \_\_\_\_\_.
- e) Cell F4 contains a \_\_\_\_\_\_.

iii) Name some of the advantages of using a spreadsheet:-

\_\_\_\_\_

iv) Write down the filename that Alex used to save his spreadsheet:

5

5

4 i) Refer to the toolbar illustrated and complete the table below. An example is given: Normal Times New Roman **Button/Control Function** Name Starts a new document New  $\mathbf{a}$ **(b)**  $(\mathbf{c})$  $\mathbf{d}$ (e) $\mathbf{f}$ 7 Carine prefers using a word processor to a type-writer? Give three ii) important reasons why: 1\_\_\_\_\_ 1 1

|    | My brother's name is                                                                                                    |  |  |
|----|----------------------------------------------------------------------------------------------------|--|--|
| ı) | In between the letters "n" and "m" there is a vertical line which blinks. What is this line called?                                                          |  |  |
| )) | What is it really used for?                                                                                                    |  |  |
| :) | With the blinking vertical line as shown, which key should Michael use to remove the letter "m"?                                                             |  |  |
| l) | With the blinking vertical line in the same position, which other key would he use if he wanted to remove the letter "n"?                                    |  |  |
| i) | Michael is working on a word document and has made a mistake. One paragraph is misplaced. Show her how to solve her problem                                  |  |  |
| ı) | Arrange the following by writing numbers in the circles.                                                                                                    |  |  |
|    | Click on Cut Click on paste                                                                                                    |  |  |
|    | Select the paragraph Move the insertion point                                                                                                    |  |  |
| )) | What would the difference be if she used the "copy" command instead of "cut"?                                                                                |  |  |
| ;) | Michael later realises that after all she hadn't misplaced the paragraph and is about to use the method you have just showed her there is a much easier way. |  |  |
|    | What can she do now?                                                                                                    |  |  |
|    | ·                                                                                                    |  |  |

| 6    | i)   | In the space provided, write the name of each of the buttons a, b and c and briefly explain what they do:                                           |   |
|------|------|----------------------------------------------------------------------------------------------------|---|
|      | a)   | Button "a" is                                                                                                    |   |
|      | b)   | Button "b" is                                                                                                    | 1 |
|      | c)   | Button "c" is                                                                                                    | 1 |
|      | ii)  | Mention one advantage and one disadvantage of saving work to a floppy disk.                                                                         |   |
| iii) | iii) | David needs to save a file to a floppy disk, help him do this by placing the five steps listed below in the correct order.  An example is provided. | 2 |
|      |      | Save As  Save in: My Documents  Channels  Channels  CalDog Theme Song  Hout  joke                                                                   |   |
|      |      | File name: Doc1   Save as type: Word Document   ✓                                                                                                   |   |

Below is a Windows 95 desktop screenshot. Some of the objects found are labeled with letters from A to F.

Write briefly about four of these objects. Write their <u>name</u>, <u>what they</u> are used for and how they are used.

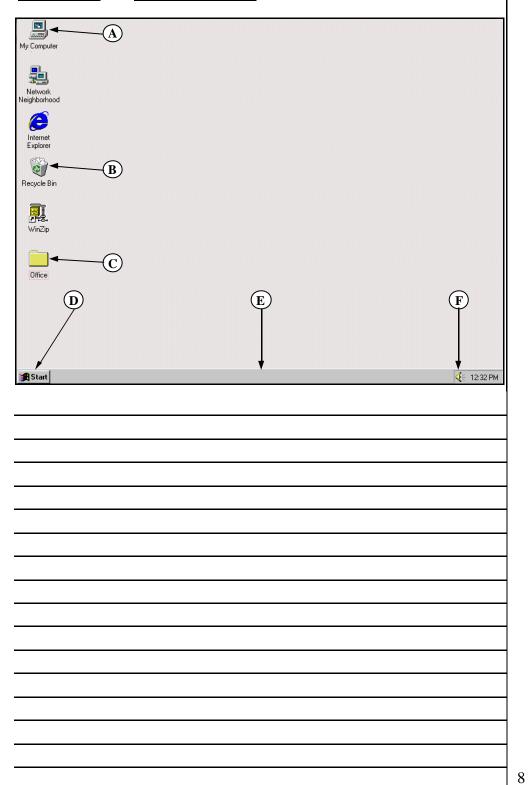